Introduction to Intel x86-64 Assembly, Architecture, Applications, & Alliteration

> Xeno Kovah – 2014 xkovah at gmail

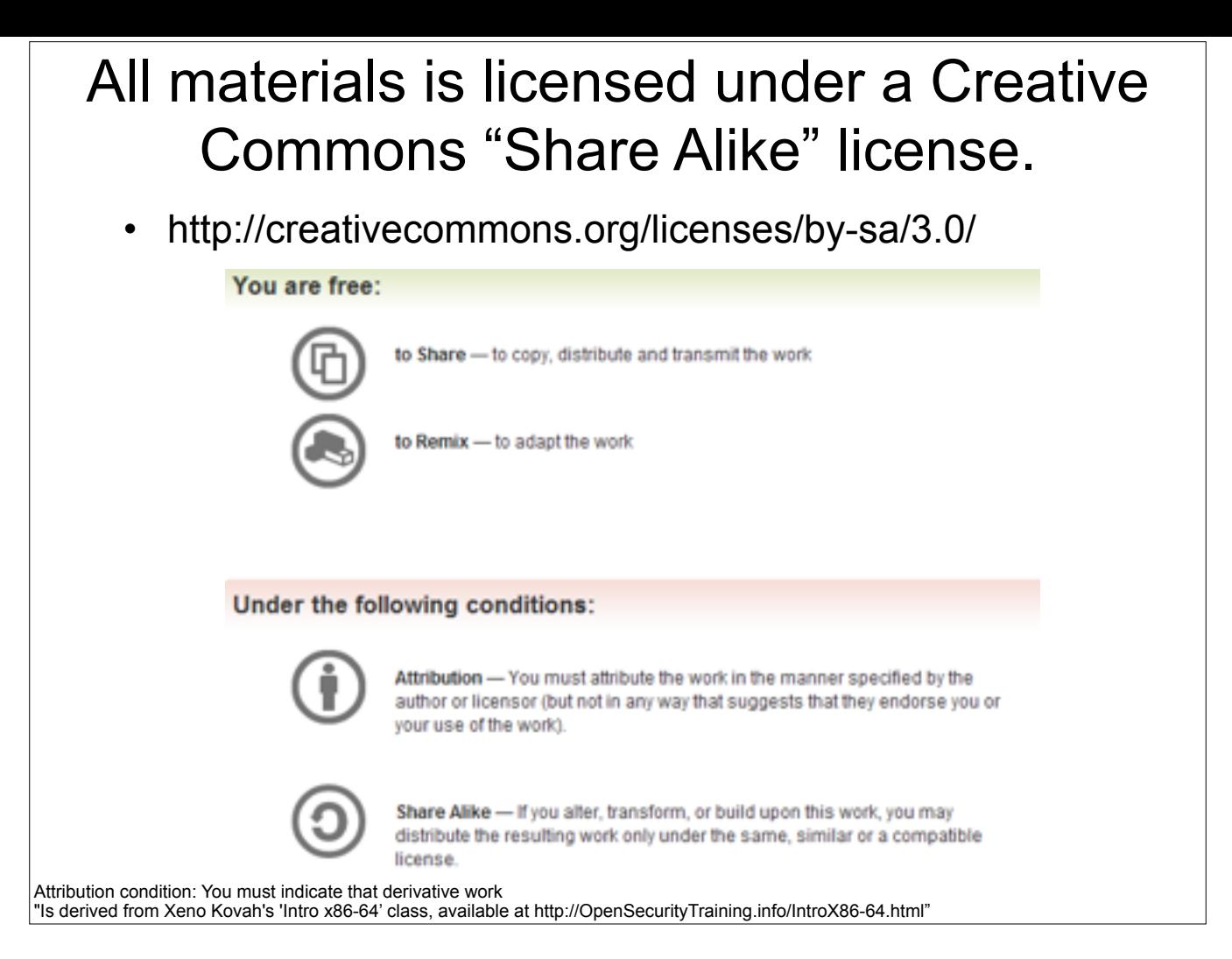

Attribution condition: You must indicate that derivative work

"Is derived from Xeno Kovah's 'Intro x86-64' class, available at http://OpenSecurityTraining.info/IntroX86-64.html"

### Inline assembly

- Inline assembly is a way to include assembly directly in a C/C++ file. However, the syntax will differ between compilers and assemblers.
- There are times when you actually have to code asm in order to do something from a C/C++ file.
	- Very common in OS or driver design, because there are many aspects of hardware which can only be accessed with special instructions
	- In crypto you might want access to the "rol/ror rotate left/right" instructions which don't have corresponding C syntax like shifts do
- Or maybe you just want full control over the code being generated for optimization purposes
	- Keep in mind the compiler may still optimize your inline asm
- Also it's a great way to simply experiment with instructions
	- Though getting the syntax right for the desired instructions is sometimes annoying

## GCC inline assembly

- GCC syntax AT&T syntax
- asm("instructions separated by \n");
	- **DO** need a semicolon after close parentheses

 int myVar = 0xdeadbeef; asm("movl -0x4(%rbp), %eax\n" "cmp \$0xdeadbeef,%eax\n" "je myLabel\n" "xor %eax, %eax\n" "myLabel: movw \$0xFFFF, %cx\n" "and %ecx, %eax");

http://www.ibiblio.org/gferg/ldp/GCC-Inline-Assembly-HOWTO.html

6

**Book starting on p. 365**

http://www.cs.virginia.edu/~clc5q/gcc-inline-asm.pdf

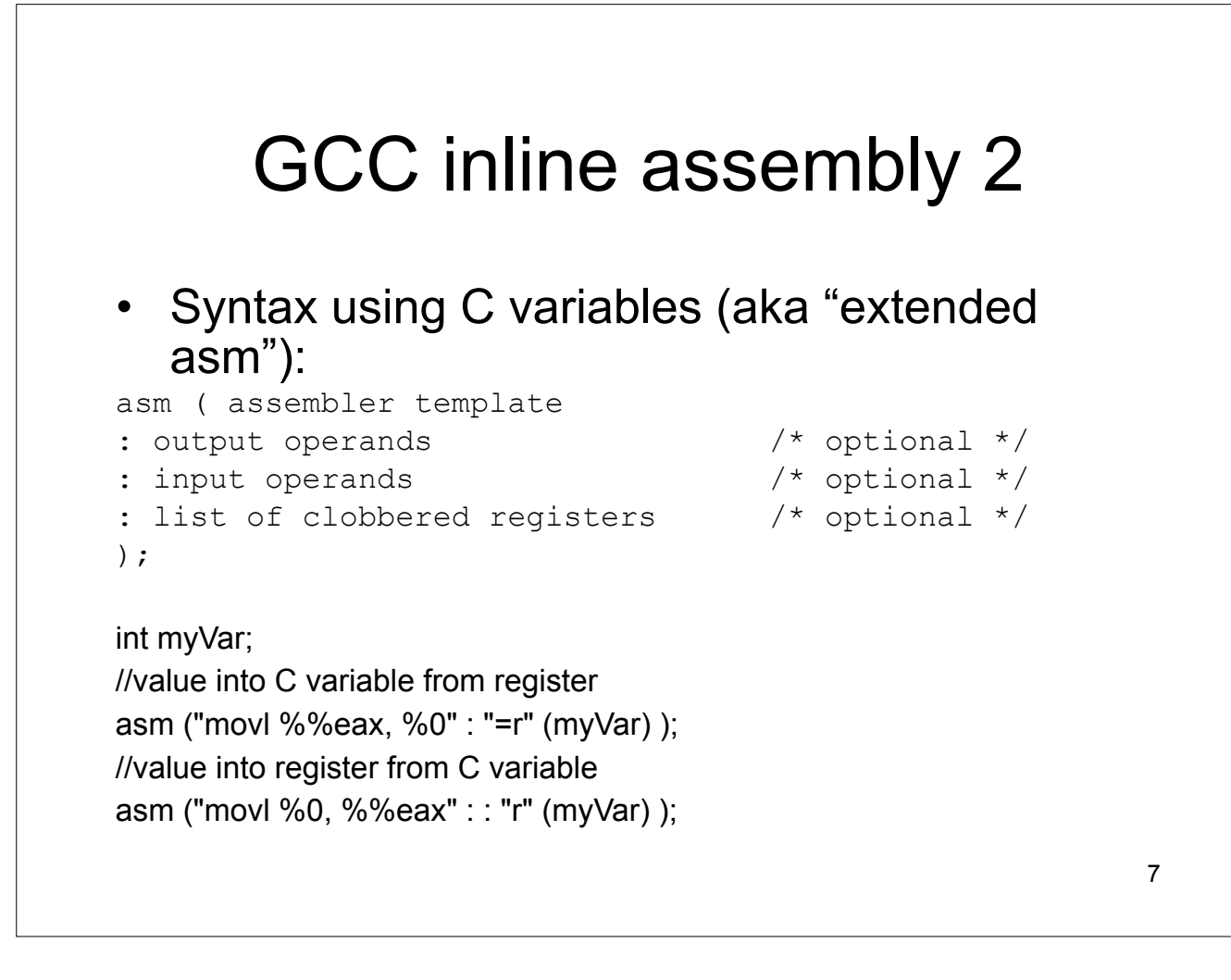

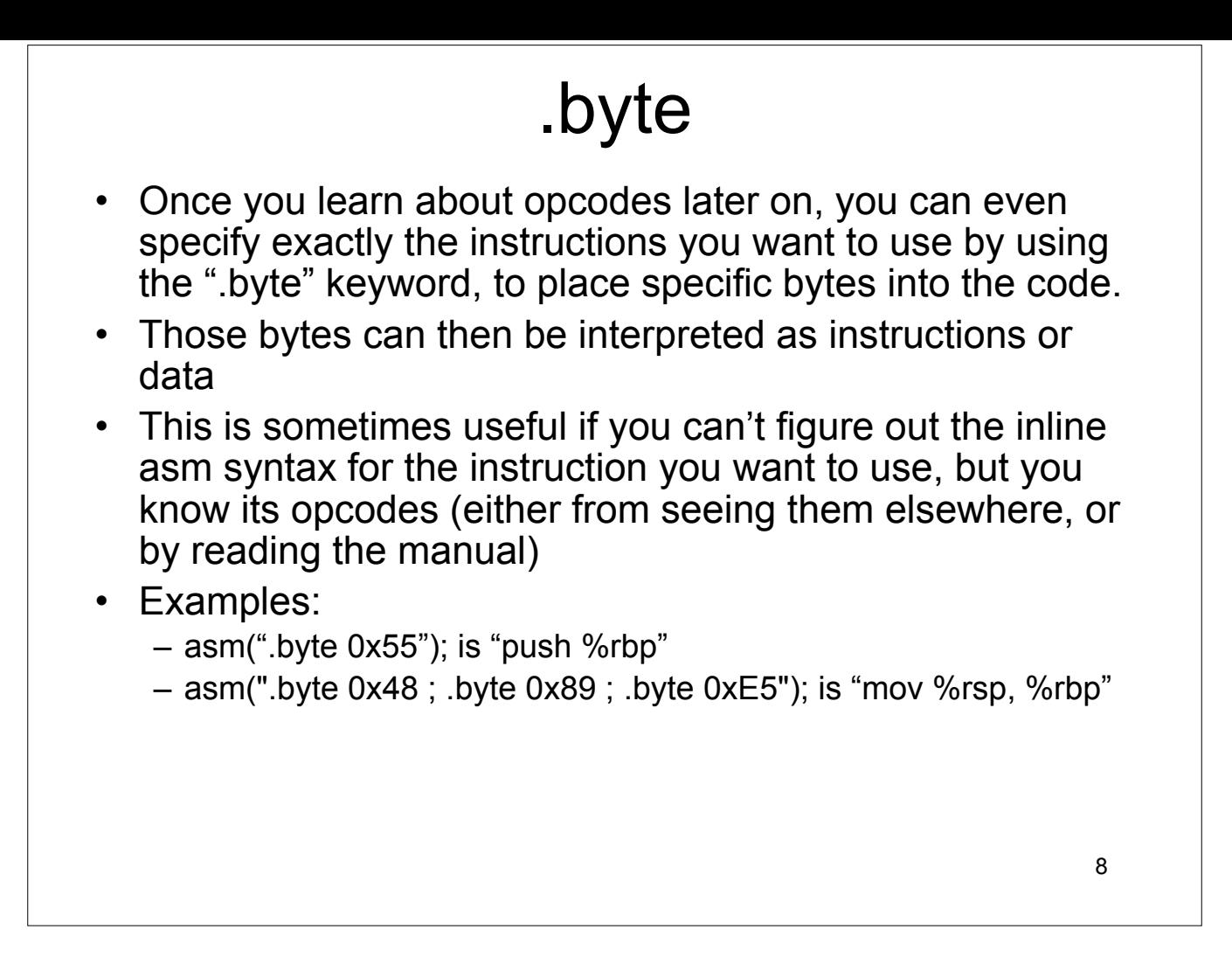

\_emit syntax: http://msdn.microsoft.com/en-us/library/1b80826t(VS.80).aspx

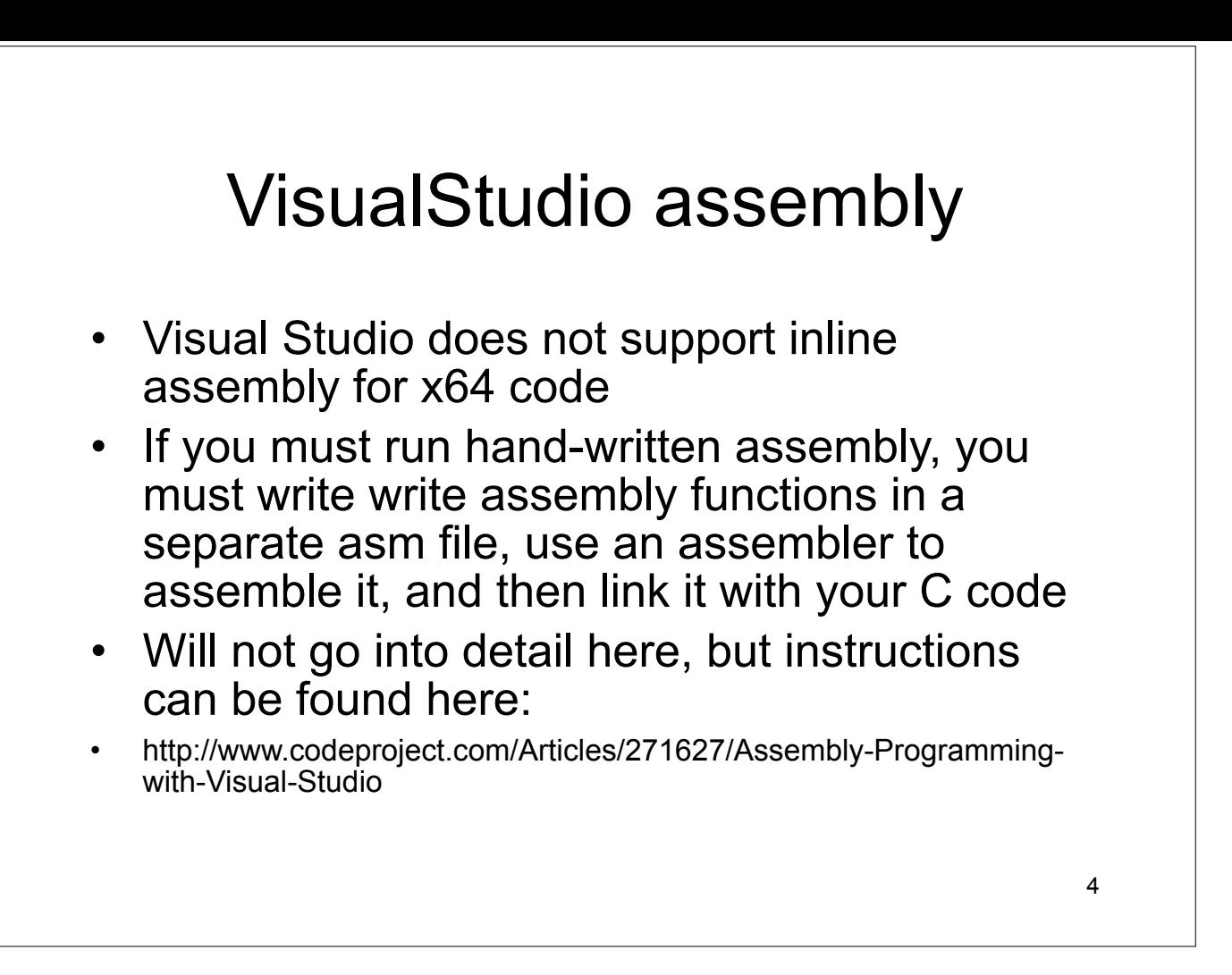

## VisualStudio assembly 2

- Certain assembly instructions can be inserted into C code by using VS compiler intrinsics
- These look like C functions calls, but the compiler substitutes them with literal assembly instructions
- Examples:
	- \_\_writeeflags
	- \_\_stosX (rep stos)
	- \_\_movsX (rep movs)
	- \_\_cpuid
	- \_rotrX (ror)
- Many, many more:
- http://msdn.microsoft.com/en-us/library/hh977022.aspx

5

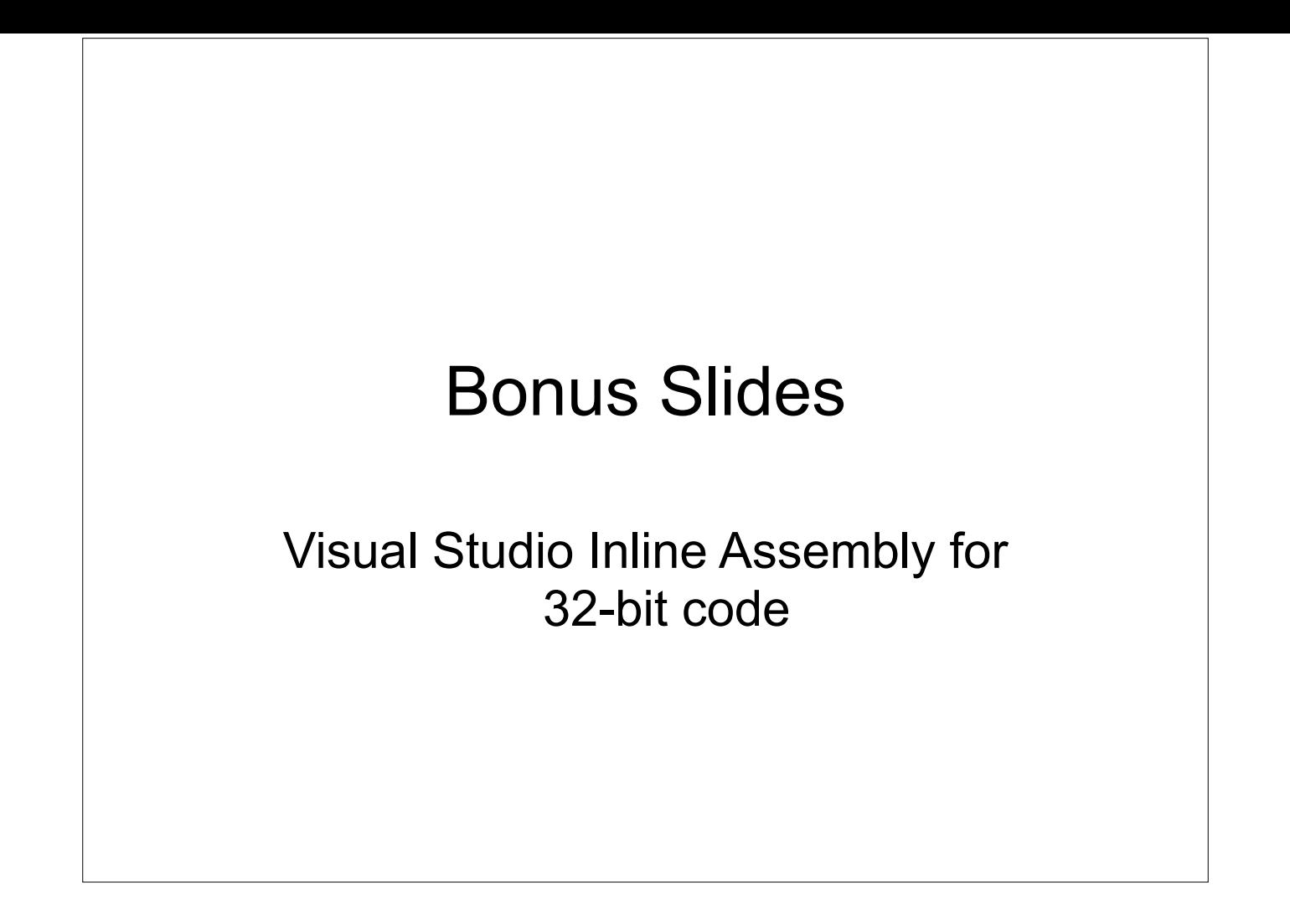

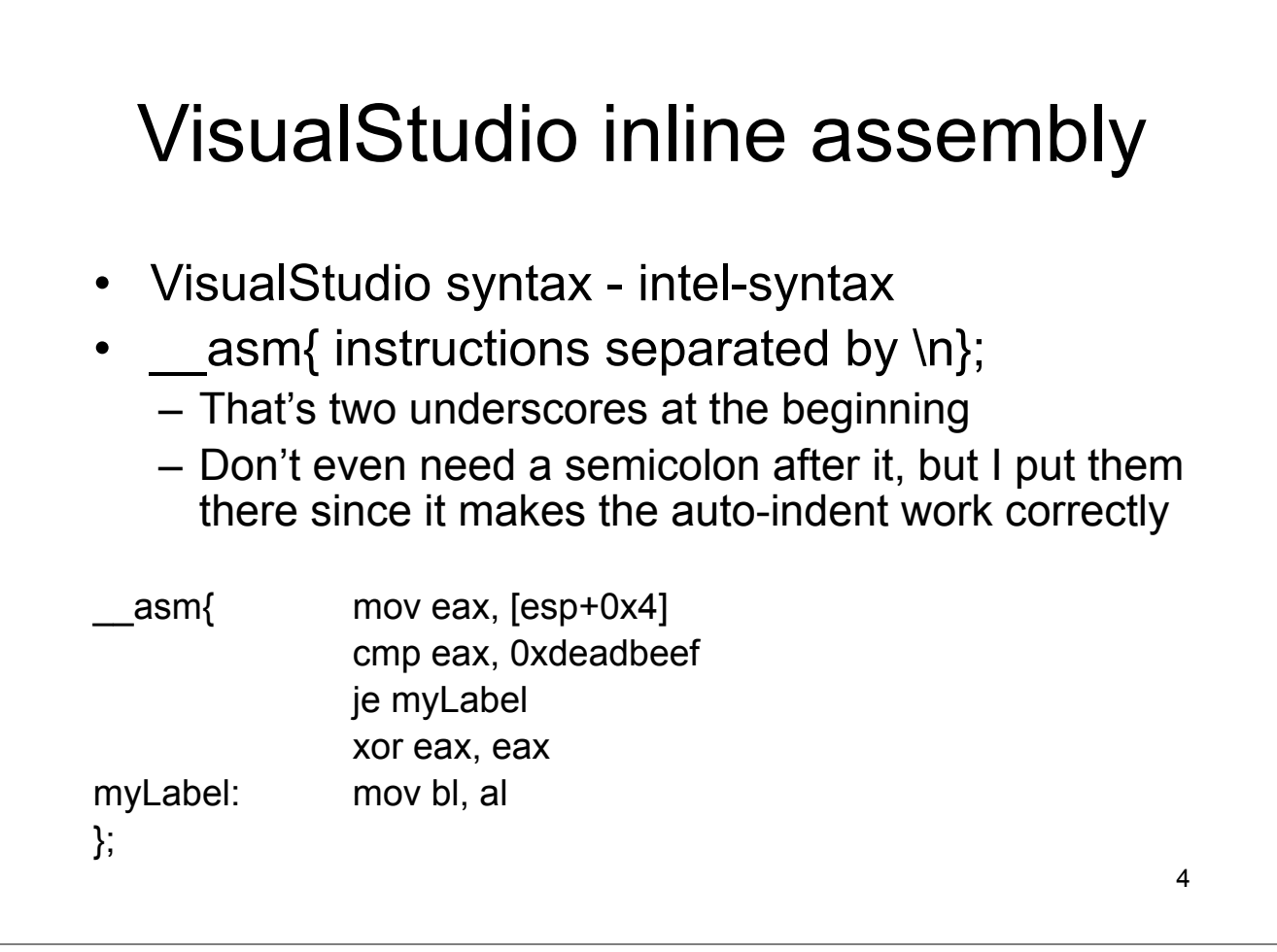

### VisualStudio inline assembly 2

- Syntax using C variables is the same, just put the variable in place of a register name for instance. (The assembler will substitute the correct address for the variable.)
- http://msdn.microsoft.com/en-us/library/4ks26t93(VS.80).aspx

5

int myVar;

//value into C variable from register

\_\_asm {mov myVar, eax};

//value into register from C variable

\_\_asm {mov eax, myVar};

# \_emit and .byte

- Once you learn about opcodes later on, you can even specify exactly the instructions you want to use by using the "\_emit" or ".byte" keywords, to place specific bytes into the code.
- Those bytes can then be interpreted as instructions or data
- This is sometimes useful if you can't figure out the inline asm syntax for the instruction you want to use, but you know its opcodes (either from seeing them elsewhere, or by reading the manual)
- Examples:
	- \_\_asm{\_emit 0x55} is \_\_asm{push ebp}
	- \_\_asm{\_emit 0x89}; \_\_asm{\_emit 0xE5} is \_\_asm{mov ebp, esp}
		-
	- $-$  asm(".byte 0x55"); is asm("push %ebp");
	- asm(".byte 0x89 ; .byte 0xE5"); is asm("mov %esp, %ebp");  $\begin{array}{c} \ \ \, 8 \end{array}$

\_emit syntax: http://msdn.microsoft.com/en-us/library/1b80826t(VS.80).aspx